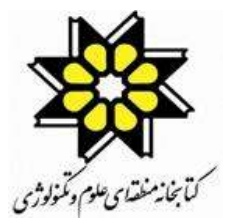

# وزارت علوم تحقيقات و فناوري **كتابخانه منطقه اي علوم و تكنولوژي**

## **گزارش نهايي طرح پژوهشي**

# **ارائه سيستم " از كتابدار بپرسيد؟!" در وب سايت كتابخانه منطقه اي علوم و تكنولوژي**

## **سارا نعمت اللهي**

**1710** 

```
فهرست مندرجات :
```
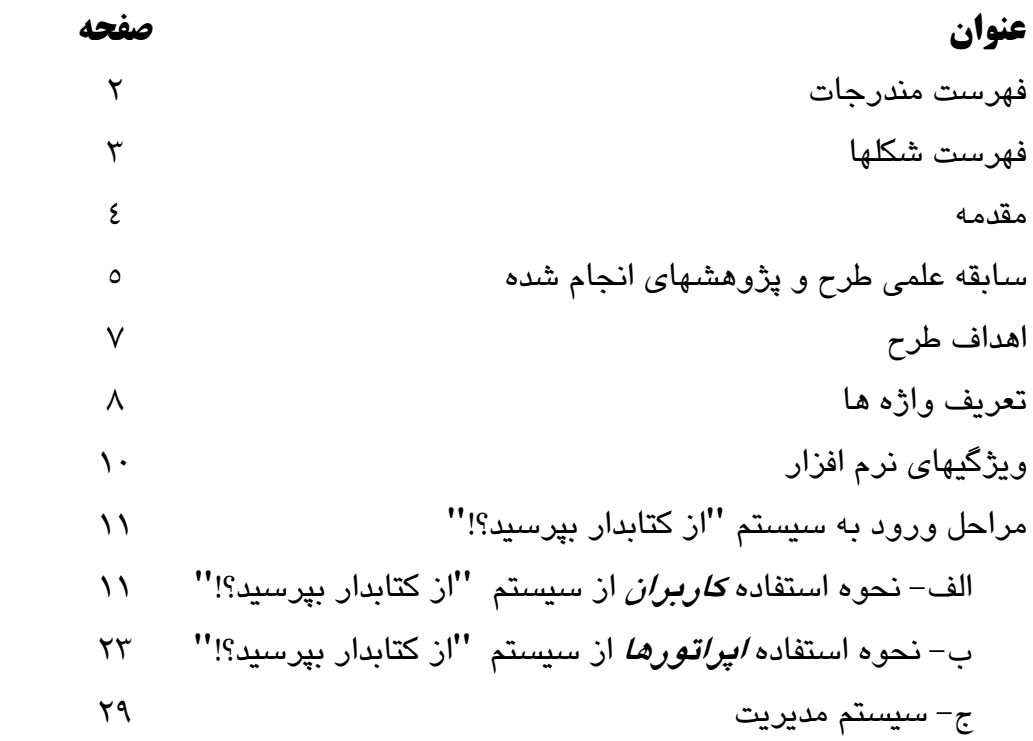

## **فهرست شكلها :**

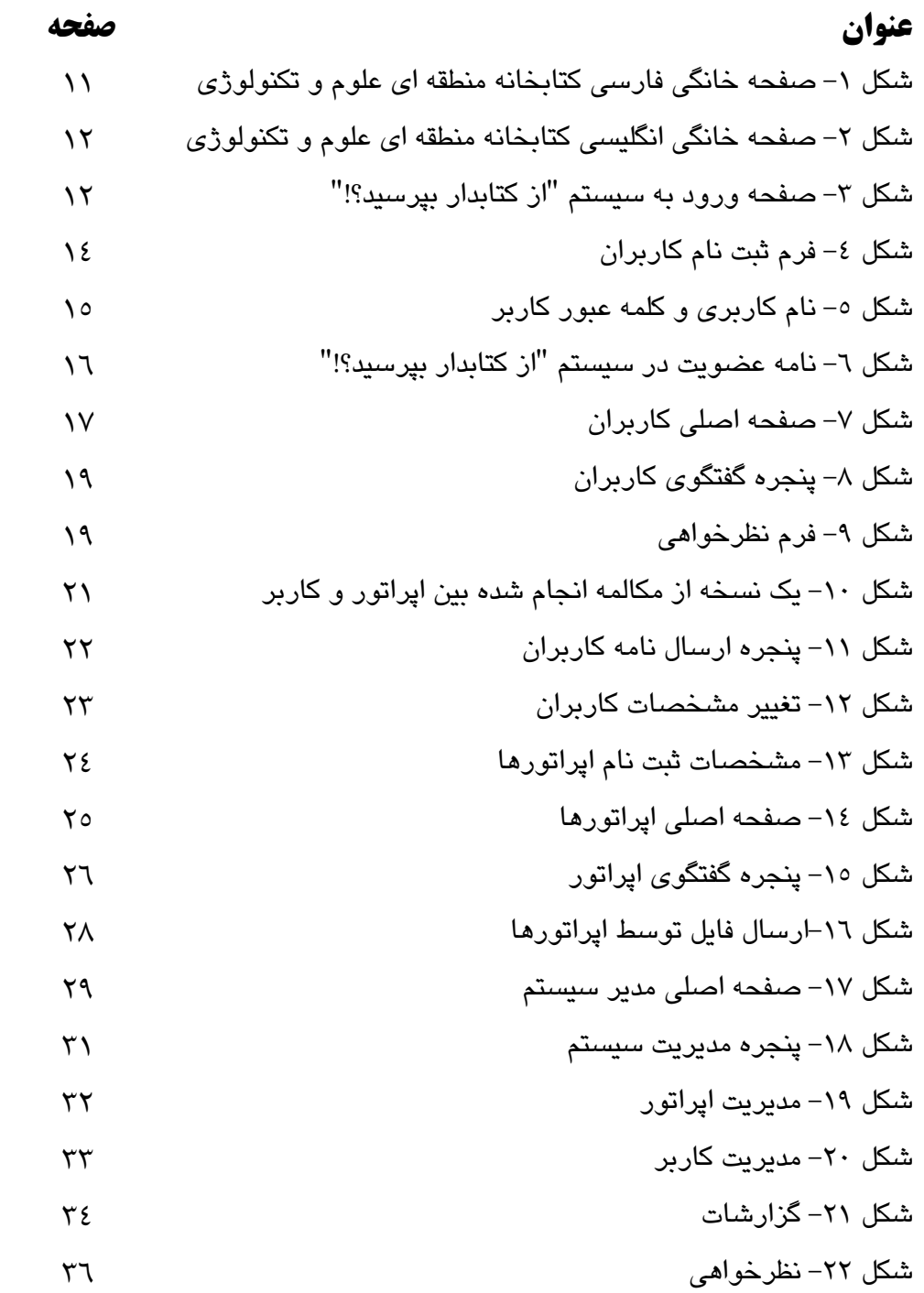

متخصصين در علوم و رشته هاي مختلف، الزامـاً متخصـص اطـلاع رساني نبوده و در بسياري ازموارد در جسـتجو و بازيـابي اطلاعـات مـورد نياز خود دچار مشكل مـي شـوند. كمـك و راهنمـايي يـك متخصـص اطـلاع رساني به اين افراد كمك مي كند تا در كمترين زمان ممكن و با صرف حداقل هزينه، مرتبط ترين و بيشترين منابع مورد نياز خود را بازيابي نمايند.

**مقدمه** 

در عصر اطلاعات، با ظهور كتابخانه هاي الكترونيكي، جهـت اسـتفاده از كمك و راهنمايي كتابداران نيازي به مراجعه مستقيم به كتابخانه ها وجود ندارد و افراد و متخصصين مي توانند بدون محدود شدن به فضاي كتابخانـه از راهنمـايي و مشـاوره كتابـداران اسـتفاده نماينـد. راه انـدازي سيسـتم "از كتابدار بپرسيد؟!" وب سايت كتابخانه منطقه اي علـوم و تكنولـوژي نـه تنهـا افراد مراجعه كننده به سايت را از نحوه دسترسي به اطلاعـات ايـن كتابخانـه آگاه مي كند، بلكه منبع ارجـاعي بسـيار مناسـبي بـراي متخصصـين جويـاي اطلاعات است.

̊

#### **سابقه علمي طرح و پژوهشهاي انجام شده :**

پيشينه در داخل كشور : در هيچ يك از سايتهاي ايراني چنين سيستمي وجود ندارد كه بتوان به صورت پيوسته با يك كتابدار متخصص صـحبت كـرد . در اكثر سايتها گزينه هايي ماننـد **FAQ**، محتـواي سـايت، پرسشـهاي متـداول، پرسش و پاسخ و ... وجـود دارد كـه سـوالات متـداول را جـواب داده و در مورد سايت اطلاعاتي به صورت كلي ارائه مي كند . از نمونه اين سـايتها مـي توان به موارد زير اشاره نمود :

1- ســـايت پژوهشـــگاه اطلاعـــات و مـــدارك علمـــي ايـــران بـــا آدرس

**<http://www.irandoc.ac.ir/about/scope.htm>**

2- ســايت معاونــت فنــاوري وزارت علــوم، تحقيقــات و فنــاوري بــا آدرس

**<http://techno.msrt.ir/FAQ.asp>**

3- ســــــايت دانشــــــگاه علــــــوم پزشــــــكي زنجــــــان بــــــا آدرس

**<http://www.zums.ac.ir/Dynamic/Faq.aspx>**

4- ســــــــايت دانشــــــــگاه علــــــــم و صــــــــنعت بــــــــا آدرس

**<http://reg.iust.ac.ir/FAQ.HTML>**

و بسياري از اين قبيل.

پيشينه در خارج از كشور : كاربردي تـرين سيسـتم "از كتابـدار بپرسـيد؟!" برنامه اي است كه در سايت **[uk.ac.open.library://http](http://library.open.ac.uk/)** وجـود دارد. از مزاياي اين سيستم مي توان به عدم نياز به راه انـدازي برنامـه خاصـي روي كامپيوتر استفاده كننده اشاره كرد. نرم افزار تهيه شده بـه طـوري روي ايـن سايت قرار دارد كه گزينه مربوط به "از كتابدار بپرسيد؟!" در كليه صـفحات آن قابل ديدن است.

در سيستم ديگري كه در سايت كتابخانه كنگـره آمريكـا اسـتفاده مـي شـود، **[askalib/rr/gov.loc.www://http](http://www.loc.gov/rr/askalib)** كل رده هاي موضوعي مشخص شده اند و افراد مي توانند در زمينه موضوع مـورد نظـر خـود بـا يـك متخصـص موضوعي مشورت نمايند.

سيســــتمهاي ديگــــري نيــــز ماننــــد سيســــتم موجــــود در ســــايت **[librarian/learn/org.fdncenter://http](http://fdncenter.org/learn/librarian)** وجود دارند كه در آنها امكـان صحبت مسـتقيم مـراجعين بـا كتابـداران وجـود نـدارد بلكـه اسـتفاده كننـده ســوالهاي خــود را در فرمهــاي آمــاده شــده مــي نويســد و آدرس پســت الكترونيكي خود را نيز وارد مي نمايد. در ايـن حالـت كتابـدار سـوال فـرد را جواب داده و به پست الكترونيكي وي ارسال مي نمايد.

#### **اهداف طرح :**

 هدف كلي از انجام اين پـروژه جلـوگيري از سـردرگمي و راهنمـايي افرادي است كه به وب سايت كتابخانه منطقه اي مراجعـه مـي نماينـد. جهـت دسترسي به اين هدف، اهداف خاص به شرح زير مي باشد:

- -1 راهنمايي افراد در زمينه خدمات اطلاع رساني، پايگاه هاي اطلاعـاتي، نحوه اشتراك بـه پايگـاه هـا، روشـهاي صـحيح جسـتجو و ... در وب سايت كتابخانه منطقه اي علوم و تكنولوژ ي : روزانه كاربران زيادي به سايت اينترنتي كتابخانه منطقه اي مراجعه مي نمايند كـه بسـياري از اين افراد سوالاتي در رابطه با انـواع خـدمات اطـلاع رسـاني قابـل دسترسي از قبيل پايگاه هاي اطلاعاتي موجود به صورت روي خـط و يا به فرم CD، پوشـش موضـوعي پايگـاه هـا و زبـان آنهـا، روش اشتراك پايگاه هاي روي خط، شيوه هاي جستجو و بازيابي اطلاعات از پايگاهها و ... دارند. نبـود راهنمـاي مناسـب جهـت پاسـخگويي بـه سوالات اين افراد باعث سردرگمي آنها و نيافتن راه حل مناسب جهت برطرف كردن نيازهاي اطلاعاتي ايشان مي گردد.
- 2- بازاريابي الكترونيكـ ي : كتابـداران مسـئول پاسـخگويي بـه سـو الات مراجعان از طريق سيستم "از كتابدار بپرسيد؟"! مي توانند با بررسي پتانسيلهاي هر فرد مراجعه كننده ضمن آشنا كردن افـراد بـا خـدمات

موجود در كتابخانه منطقه اي، افراد را به مشـترك شـدن بـه گنجينـه اطلاعات موجود در اين كتابخانه راهنمايي نمايند.

**تعريف واژه ها** 

"از كتابدار بپرسيد؟!" : اين عبارت ترجمه عبارت Librarian Ask مي باشد. عبارات متعددي براي نامگذاري اين خدمات استفاده شده كه از آن جمله مـي توان به Librarian Live، Librarian Online و ... اشاره نمـود. منظـور از عبارت "از كتابدار بپرسيد؟"! در اين طرح كتابداري است كه با استفاده از يك نرم افزار خاص قادر است از طريق اينترنت با كاربران مراجعه كننده بـه وب [1](#page-7-0) سايت كتابخانه منطقه اي گفتگو نموده و سوالات مطرح شده توسط افراد را در ساعات اداري به صورت همزمان پاسخ دهد. اين نـرم افـزار بـه صـورت خودكار در سـاعات غيـر اداري سـوالات مراجعـان را بـه پسـت الكترونيكـي تعريف شده براي اين سيسـتم <u>Onlinelibrarian@srlst.com</u> ارسـال مـي نمايد و كتابدار پس از خواندن نامه ارسالي كاربران، پاسخ مـورد نظـر را بـه پست الكترونيكي ايشان ارسال مي نمايد.

**"**كاربر**"** : فردي است كه گزينـه "از كتابـدار بپرسـيد؟!" را بـر روي سـايت اينترنتي كتابخانه منطقه اي انتخاب مي نمايد و جهت صحبت با كتابـدار ثبـت نام مي كند.

<span id="page-7-0"></span> ˺ Chat

اپراتور : كتابدار كتابخانه منطقه اي علوم و تكنولوژي با مـدرك كارشناسـي يا كارشناسي ارشد كه مسئول پاسخگويي به كـاربران از طريـق سيسـتم "از كتابدار بپرسيد؟"! است.

نام كاربري : عبارتست از نام منحصر به فردي كه به صـورت اتوماتيـك بـه هر كاربر در ابتداي ورود به سيستم "از كتابدار بپرسيد؟!" داده مي شود. نام كاربري به سـه دسـته از افـراد اختصـاص داده مـي شـود : 1- كـاربران 2- اپراتورها 3- مدير سيستم. اين نام براي كاربران شامل دو بخش است بخش اول واژه usr مي باشد كه با علامت \_ از بخش دوم كه شماره ترتيبـي اسـت كه به هر كاربر به ترتيب تقدم و تأخر ورود به سيستم "از كتابدار بپرسىيد؟!" داده مي شود جدا مي گردد. مثال : 4\_usr به اين معناست كه فرد مورد نظـر چهارمين فردي اسـت كـه بـه عنـوان اسـتفاده كننـده از خـدمات "از كتابـدار بپرسيد؟"! ثبت نام نموده است. بخش اول از نام كاربري اپراتورها opr است و جهت مدير سيستم نيز تنها يك كد كـاربري وجـود دارد كـه مخـتص مـدير سيستم مي باشد.

<mark>كلمه عبور :</mark> عبارتست از كلمه رمزي متشكل از حرف و عدد كه هر كاربر در هنگام ثبت نام در سيستم "از كتابدار بپرسيد؟"! به خود اختصاص مي دهد.

#### **ويژگيهاي نرم افزار:**

در طراحي موتور جستجو و بانك اطلاعاتي اين برنامه به علـت لـزوم امنيـت بالا و شبكه بودن از نرم افزار Server SQL اسـتفاده شـده و بوسـيله نـرم افزارهاي net#.C و Script Java نوشته شده است.

از طريق برنامه "از كتابدار بپرسيد؟!" به اپراتورها اين امكان داده مـي شـود كه با تعداد نامحدودي از كاربران به طور همزمان گفتگو نمايند . همچنين ايـن امكان وجود دارد كه در هنگام گفتگو مدارك مورد نياز كاربران در قالب فايل به صورت همزمان براي كاربر ارسال گردد. اپراتورهـا در ايـن سيسـتم مـي توانند بدون اينكه كاربر متوجه شود با يكديگر گفتگـو نمـوده و درخصـوص سوالات كاربران مشورت نمايند. به عبارت ديگر تمام قابليتهـايي كـه در نـرم افزار Messenger Yahoo وجوددارد و بايد در اين سيستم گنجانده مي شد به صورت كامل برنامه نويسي شده و مضاف برآن تعدادي از قابليتهايي كـه اين نرم افزار منحصراً بايد داشته باشـد پـيش بينـي و برنامـه نويسـي شـده است.

#### **مراحل ورود به سيستم "از كتابدار بپرسيد؟ "! :**

الف - نحوه استفاده كاربران از سيستم "از كتابدار بپرسيد؟"! - ب نحوه استفاده اپراتورها از سيستم "از كتابدار بپرسيد؟"!

ج– سيستم مديريت

**الف - نحوه استفاده كاربران از سيستم "از كتابدار بپرسيد؟ "! :** 

كاربران پس از وارد شدن به صفحه خانگي كتابخانـه منطقـه اي علـوم و تكنولوژي بـا انتخـاب گزينـه " از كتابـدار بپرسـيد؟!" در سـايت فارسـي ( شكل 1) و Librarian Ask در سايت انگليسي ( شكل 2) وارد سيسـتم "از كتابدار بپرسيد؟!" مي شوند. (شكل ٣)

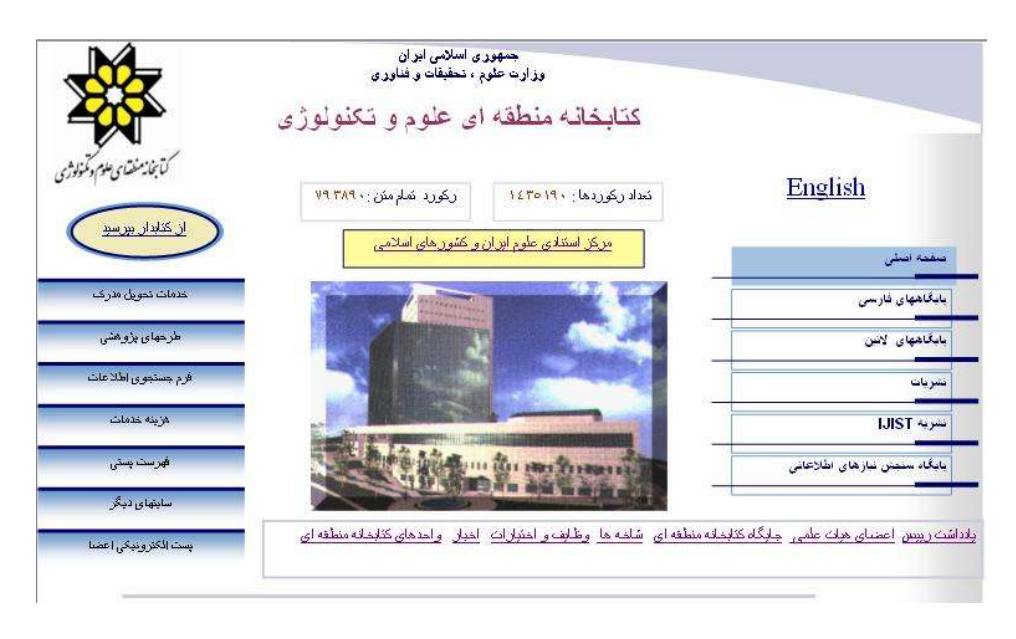

شكل 1 : صفحه خانگي فارسي كتابخانه منطقه اي علوم و تكنولوژي

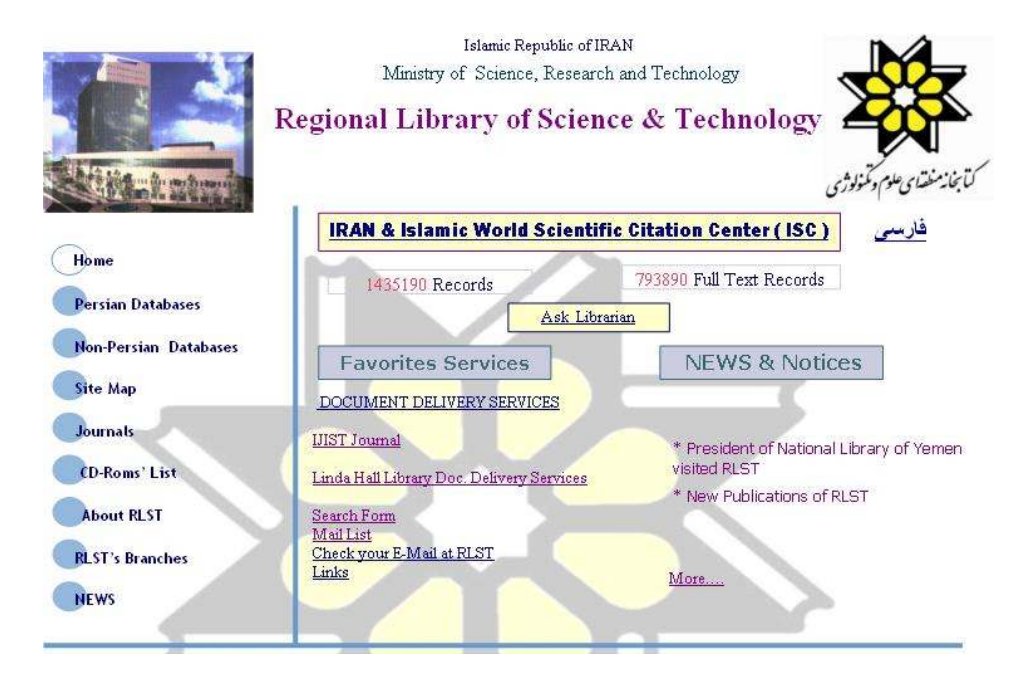

شكل 2 : صفحه خانگي انگليسي كتابخانه منطقه اي علوم و تكنولوژي

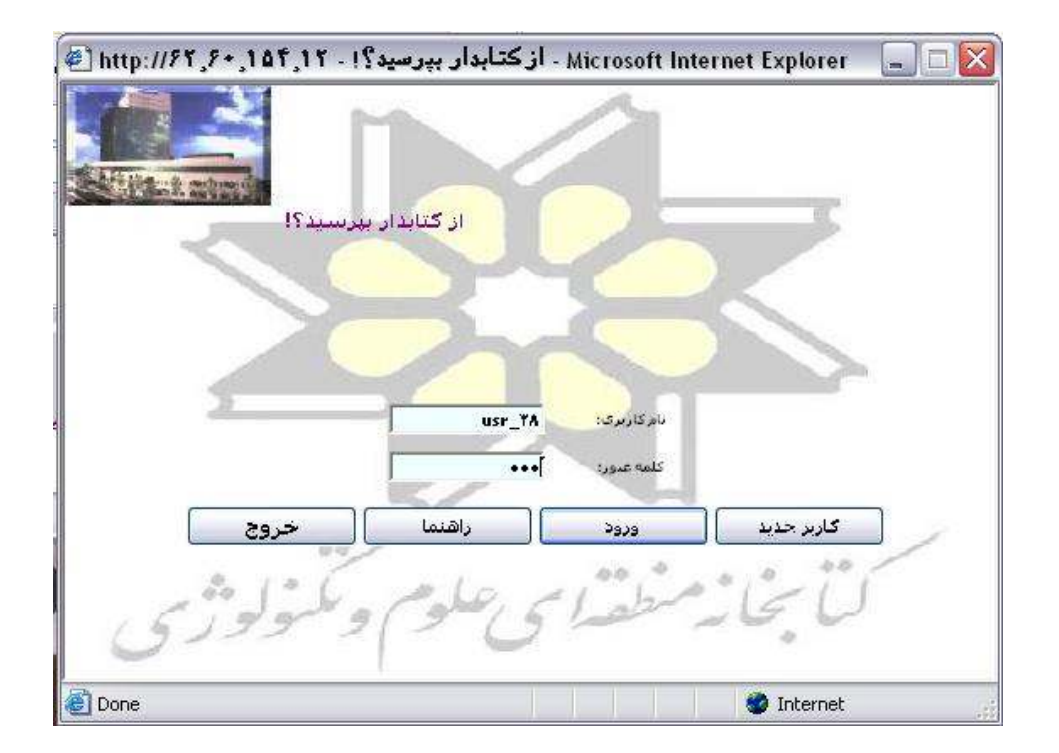

شكل 3 : صفحه ورود به سيستم "از كتابدار بپرسيد؟"!

همانگونه كه در شكل 3 مشاهده مي شود، در اين پنجره كـاربر گزينـه هـايي پيش رو دارد : 1- چنانچه كاربر براي اولين بار است كه به سيستم مراجعه مي نمايـد بايـد گزينه كاربر جديد را انتخاب نمايد. 2- در صورتي كه كاربر قبلاً يك بار ثبت نـام نمـوده و كـدكاربري دريافـت كرده است مي تواند با وارد كردن كدكاربري و كلمه عبور قبلي خود و سپس فشار دادن كليد ورود به سيستم وارد شود. 3- چنانچه كاربري نياز به راهنمايي داشته باشد بـا انتخـاب گزينـه راهنمـا ، نحوه صحيح ثبت نام در سيستم را مشاهده خواهد كرد. در صورتي كه كاربر اولين بار است كه به سيستم مراجعه مـي نمايـد بـا انتخاب گزينه كاربر جديد فرم ثبت نامي در اختيار وي قرار خواهد گرفت ( شكل 4).

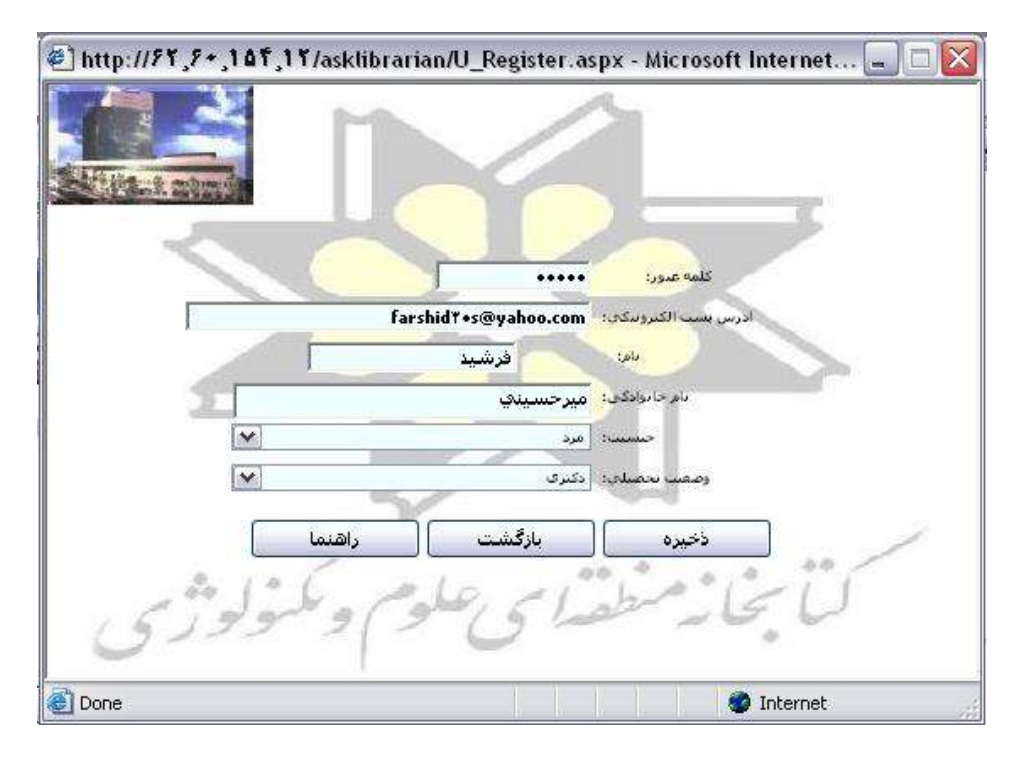

شكل 4 : فرم ثبت نام كاربران

كدكاربري به صورت خودكـار و بـه ترتيـب تقـدم و تـأخر ثبـت نـام بـه هركاربر به صورت پيش فرض داده شده است. اطلاعاتي كه در اين فـرم از كاربر خواسته مي شود عبارتند از : 1- كلمه عبور كه شامل تعدادي حرف و عدد است كـه هـر كـاربر بـراي خود انتخاب مي نمايد و براي حفظ امنيت به صـورت سـتاره (\*) نمـايش داده مي شود.

2- آدرس پست الكترونيكي كه جهت مكاتبه مدير سيستم و يا اپراتورهـا با كاربران درنظر گرفته شده و بايد توسـط كـا ربر بـه صـورت كامـل و صحيح وارد شود. 3- نام و نام خانوادگي كاربر كه در صفحات گفتگو نام كاربران به همان شكلي كه در فرم ثبت نام توسط آنهـا وارد شـده اسـت نمـايش داده مـي شود.

4- جنسيت كاربران.

5- وضعيت تحصيلي.

دو مورد آخر جهت انجام عمليات آمارگيري كاربرد دارند. پس از ذخيره كردن اين فرم صفحه اي نمايش داده مي شـود كـه در آن كد كاربري و كلمه عبور كاربر نوشـته شـده بعـلاوه توضـيحات لازم در خصـوص نحـوه صـحيح نوشـتن آن بـه كـاربر اطـلاع داده شـده اسـت ( شكل 5 )

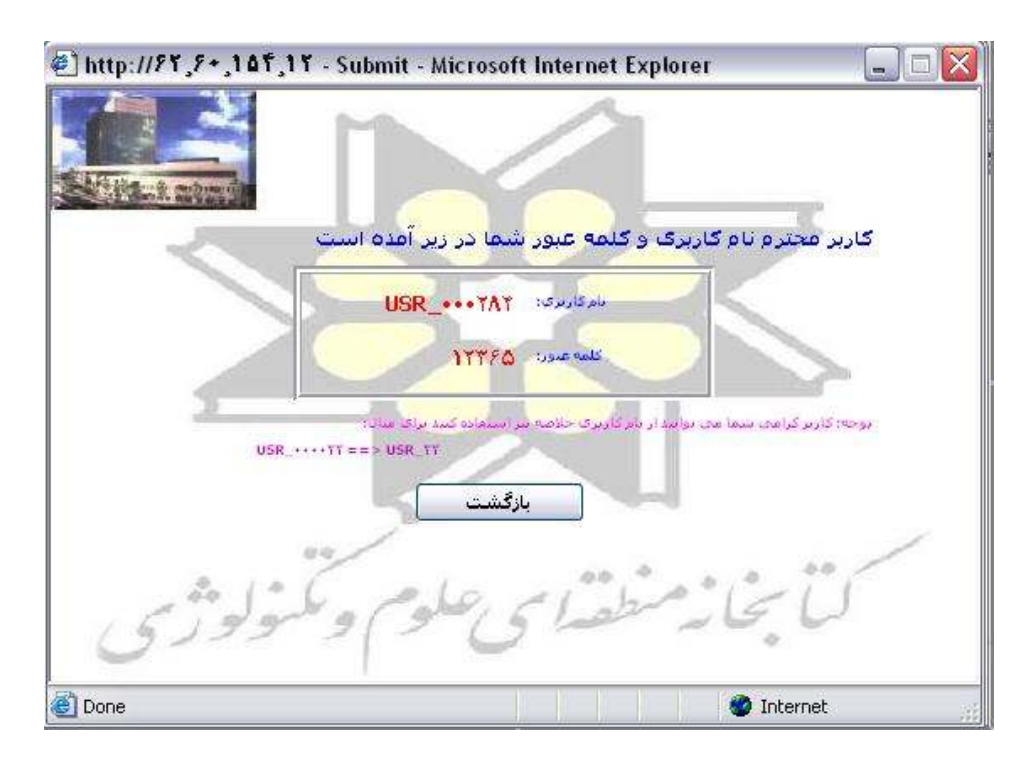

شكل 5 : نام كاربري و كلمه عبور كاربر

در همين زمان نامه اي به پست الكترونيكي كاربر ارسال مي گردد كه در آن كد كاربري و كلمه عبور انتخابي وي جهت استفاده هاي بعـدي اعـلام

شده است. ( شكل ٦)

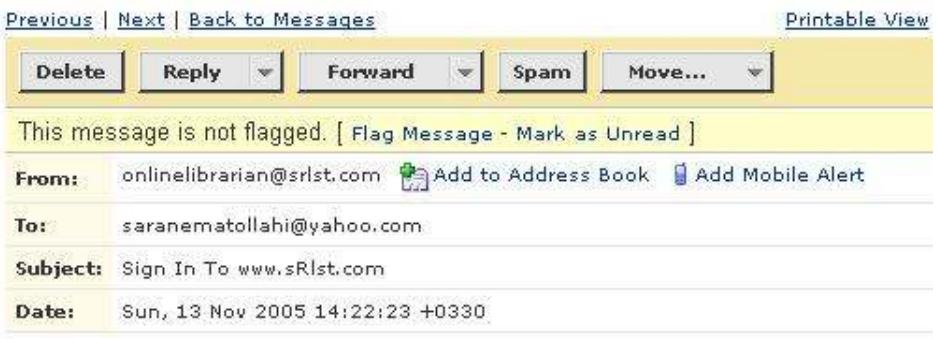

```
Dear SRLST online librarian system user
This is your ID and Password in this system for future use.
ID : USR 4
PW: 776776
Best regards
Sara Nematollahi
Director of information center
SRLST
```
شكل6 : نامه عضويت در سيستم "از كتابدار بپرسيد؟"! همانگونه كه در تصـوير مشـاهده مـي شـود ايـن نامـه از طـرف پسـت الكترونيكي onlinelibrarian@srlst.com به پست الكترونيكي كاربر كه در هنگام ثبت نـام وارد كـرده ارسـال مـي شـود . بـديهي اسـت چنانچـه كاربري آدرس خود را ناقص و يا اشتباه وارد كرده باشـد ايـن نامـه بـه وي نخواهد رسيد. پس ازاين مرحله كاربر كد كاربري و كلمه عبور خود را در محل مخصـوص وارد مي نمايد ( شكل 3) و با فشار دادن كليد ورود اجازه ورود بـه سيسـتم

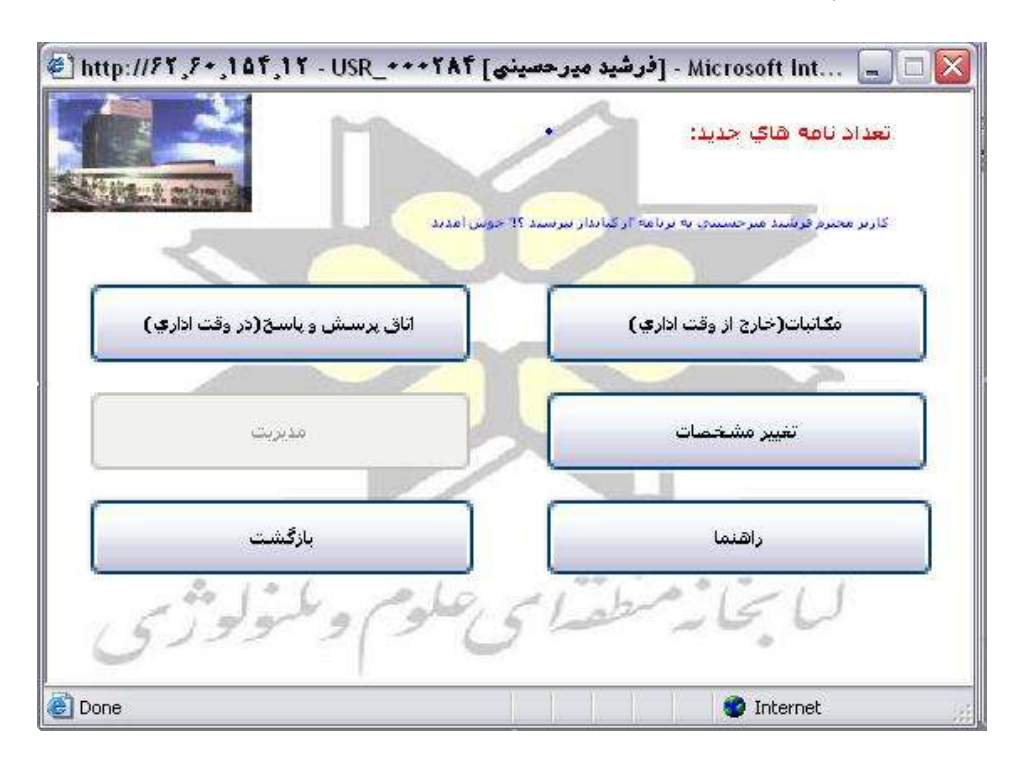

"از كتابدار بپرسيد؟"! را خواهد داشت. (شكل )7

شكل 7 : صفحه اصلي كاربران

در اين پنجره ضمن خوش آمد گويي به كـاربر، در قسـمت تعـداد نامـه هـاي جديد، تعداد نامه(هايي) كه از طرف سيستم "از كتابدار بپرسيد؟"! (اپرتورهـا يا مدير سيستم) به پست الكترونيكي كاربر ارسال شـده اسـت بـه وي اطـلاع داده مي شود. همانگونه كه در تصوير مشخص اسـت نـام كـاربر بـه همـراه كدكاربري وي در نوار بالاي پنجره گفتگو آورده شده است. همانگونه كه در تصوير مشخص است در اين صفحه كاربر پنج گزينـه پـيش رو دارد:

1- اتاق پرسش و پاسخ ( در وقت اداري) 2- مكاتبات ( خارج از وقت اداري) 3- تغيير مشخصات 4- راهنما 5- بازگشت 1- چنانچه كاربر در ساعات اداري كتابخانه منطقه اي ( روزهاي شـنبه الـي چهارشنبه ساعت ۸ الی ۱۲) به اين سيستم مراجعه نمايد، گزينه اتاق پرسش و پاسخ فعال بوده و كاربر مي تواند در همان زمان با اپراتور صحبت نموده و به پاسخ سوالات مورد نظر خود دست يابد. با انتخاب گزينه اتاق پرسش و پاسخ كاربر با پنجره اي روبرو مي شـود كـه در زيـر بـه شـرح مشخصـات بخشهاي مختلف اين پنجره مي پردازيم(شكل 8) .

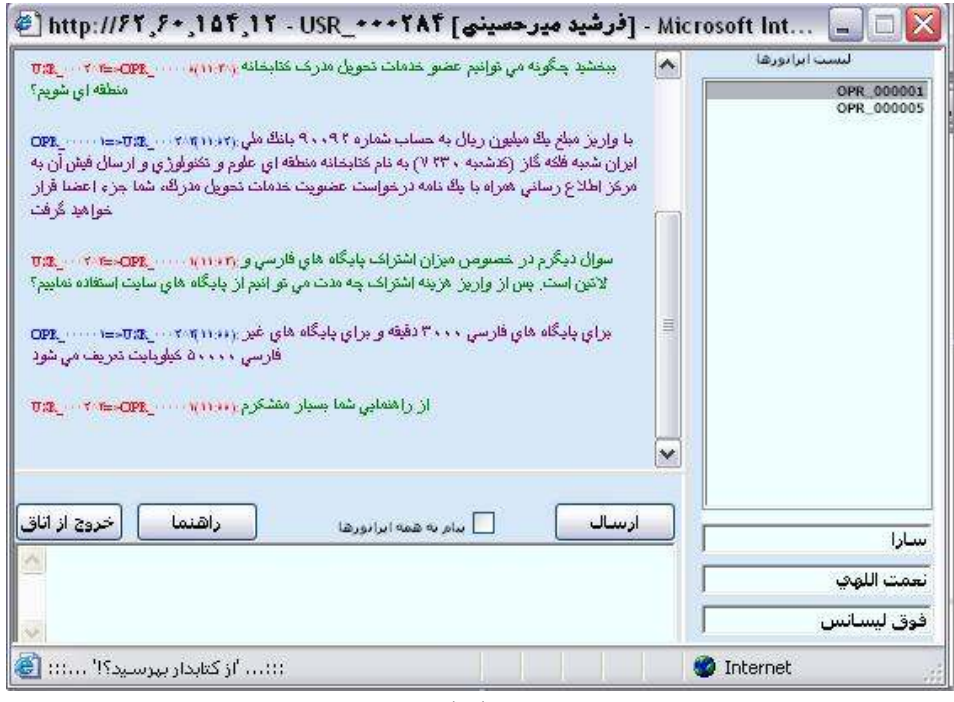

شكل 8 : پنجره گفتگوي كاربران

در قسمت نوار بالاي اين پنجره نام و نام خانوادگي كاربر به شكلي كـه خـود وي هنگام ثبت نام ذخيره نموده است مشاهده مي شود . كاربر مـي توانـد بـا كليك كردن بر روي نـام هـر اپراتـور در قسـمت ليسـت اپراتورهـا اطلاعـات مربوط به آن اپراتور را در قسمت پايين ليست مشاهده نمايد. در اين مرحلـه كاربر مي تواند با كليك كـردن بـرروي نـام اپراتـور مـورد نظـر خـود بـا او صحبت نمايد و يا مي تواند با انتخاب گزينه "پيام به همـه اپراتورهـا " پيغـام خود را به همه اپراتورهاي فعال ارسال نمايد. پيغامهاي ارسال شـده توسـط كاربر و پاسخ اپراتور درمحل مربوطه نمايش داده مي شود. چنانچه كاربري براي شروع گفتگو با اپراتورها نياز به راهنمايي داشته باشد با انتخاب گزينه راهنما اطلاعات لازم در اختيار وي قرار خواهد گرفت. پـس از پايـان مكالمـه كاربر با انتخاب گزينه "خروج" از پنجره گفتگو خارج شده و فرم نظرخواهي

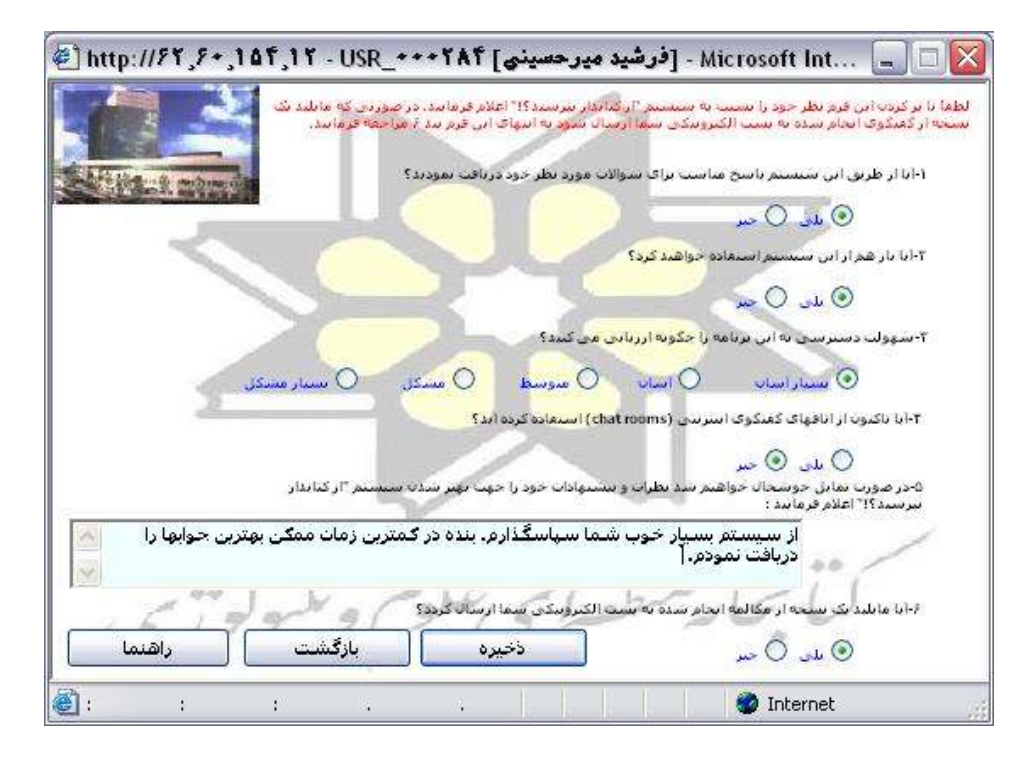

سيستم "از كتابدار بپرسيد؟"! را مشاهده مي نمايد ( شكل 9).

شكل 9 : فرم نظرخواهي

سوالاتي كه در اين فرم از كاربر پرسيده مي شود و پاسخهايي كه هر كـاربر به سوالات مي دهد باعث مي شود مدير سيسـتم آگـاهي بيشـتري از نظـرات كاربران برنامه كسب نموده و در جهت رفع عيوب احتمـالي از آنهـا اسـتفاده نمايد. همانگونه كه مشاهده مي نماييد در آخرين سوال به كـاربر ايـن امكـان داده مي شود كه در صورت نياز يك نسخه از مكالمه انجام شده بـا اپراتـور را داشته باشد. براي انجام اين كار كافيسـت در سـوال ششـم گزينـه بلـي را انتخاب نموده و كليد ذخيره را فشار دهد. با اين كار نامه اي مطابق شـكل 10 براي پست الكترونيكي وي ارسال مي گردد.

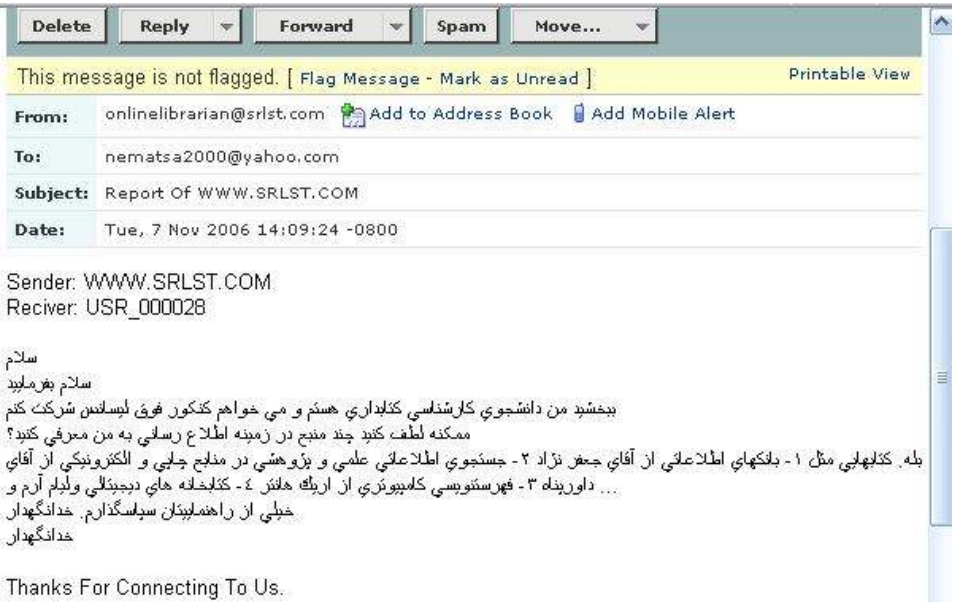

شكل 10 : يك نسخه از مكالمه انجام شده بين اپراتور و كاربر

اطلاعات اين فرم در سيستم ذخيـره شـده و جهـت آمـارگيري و اسـتفاده از

نظرات كاربران و اصلاحات احتمالي به كار گرفته مي شود.

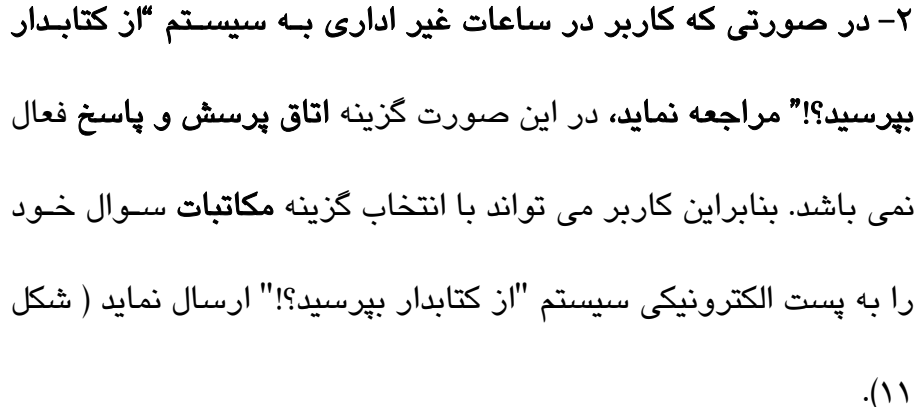

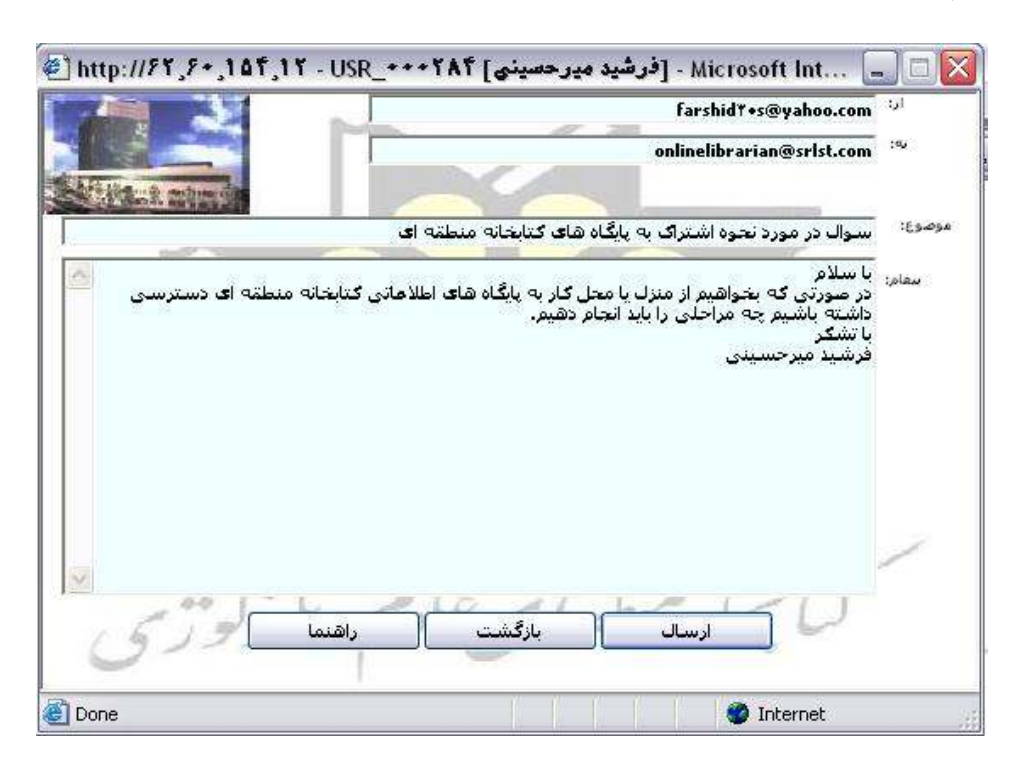

شكل 11 : پنجره ارسال نامه كاربران همــانطور كــه در شــكل مشــاهده مــي شــود در ايــن پنجــره آدرس پســت الكترونيكي كاربر و آدرس پست الكترونيكي سيستم "از كتابدار بپرسيد؟"! به صورت پيش فرض وجود دارد و بنابراين كاربر فقط لازم است پيغـام مـورد نظر خود را نوشته و گزينه ارسال را انتخاب نمايد. 1- گزينه تغيير مشخصا ت : براي ويرايش اطلاعات مربوط بـه كـاربران طراحي شده است. با انتخاب اين گزينه كاربران مي توانند اطلاعاتي را كـه در هنگام ثبت نام وارد نموده اند از قبيل نام، نـام خـانوادگي، كلمـه عبـور و ... را تغيير داده يا اصلاح نمايد. (شكل 12)

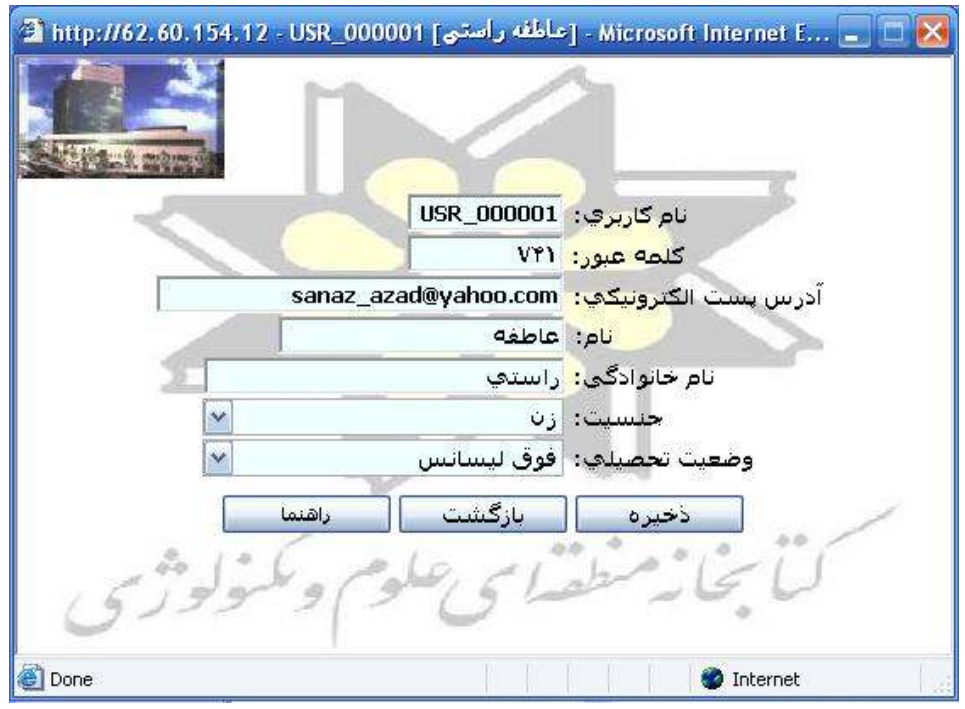

شكل 12 : تغيير مشخصات كاربران

2- گزينه خـرو ج: بـا انتخـاب ايـن گزينـه كـاربر از سيسـتم "از كتابـدار

بپرسيد؟"! خارج مي شود.

با توجه به اينكه گزينه هاي خروج و راهنما در ساير صفحات نيز وجـود دارد ازاين پس در مورد آنها توضيحي داده نخواهد شد.

#### **ب- نحوه استفاده اپراتورها از سيستم "از كتابدار بپرسيد؟ "!**

تعريف كد كاربري و كلمـه عبـور جهـت اپراتورهـا فقـط از طريـق مـدير سيستم امكان پذير است. مشخصاتي كه براي هر اپراتور بايـد در هنگـام ثبت نام وارد شود در شكل 13 نشان داده شده است.

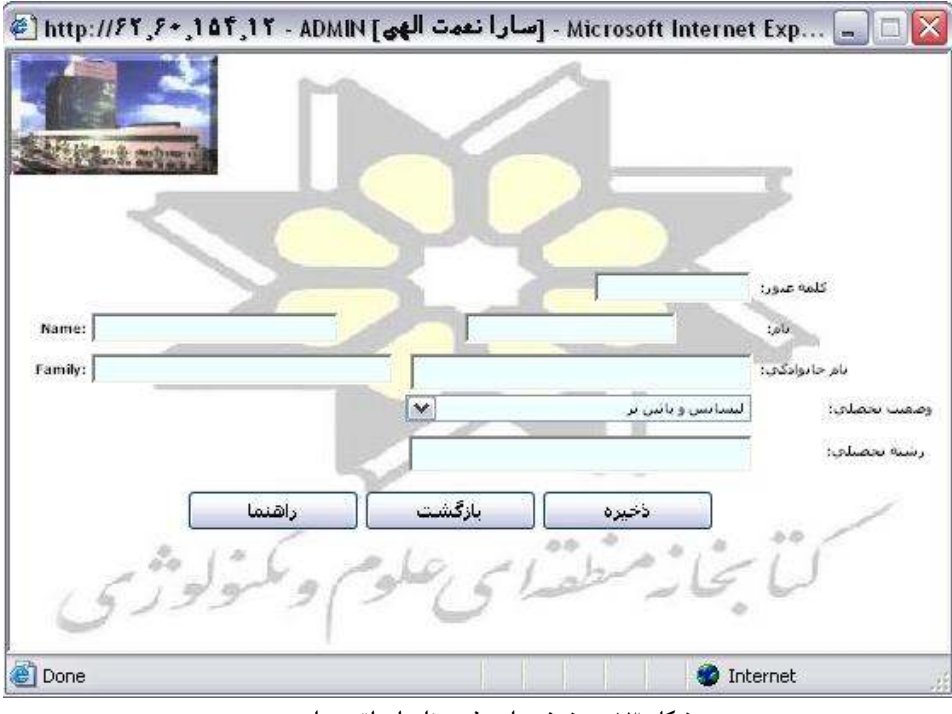

شكل 13 : مشخصات ثبت نام اپراتورها

پس از پـر كـردن فـرم ثبـت نـام، اپراتـور جهـت وارد شـدن بـه سيسـتم كدكاربري و كلمه عبور خود را در "صفحه ورود به سيسـتم "از كتابـدار بپرسيد؟"! " (شكل 3) وارد مي نمايد. سپس وارد صفحه اصلي اپراتورهـا مي شود كه در آن ضمن خوش آمد گويي بـه اپراتـور همانگونـه كـه در شكل 14 مشاهده مي گردد گزينه هايي پيش روي اپراتورها قرار دارد:

1- اتاق پرسش و پاسخ

2- مكاتبات

3- تغيير مشخصات

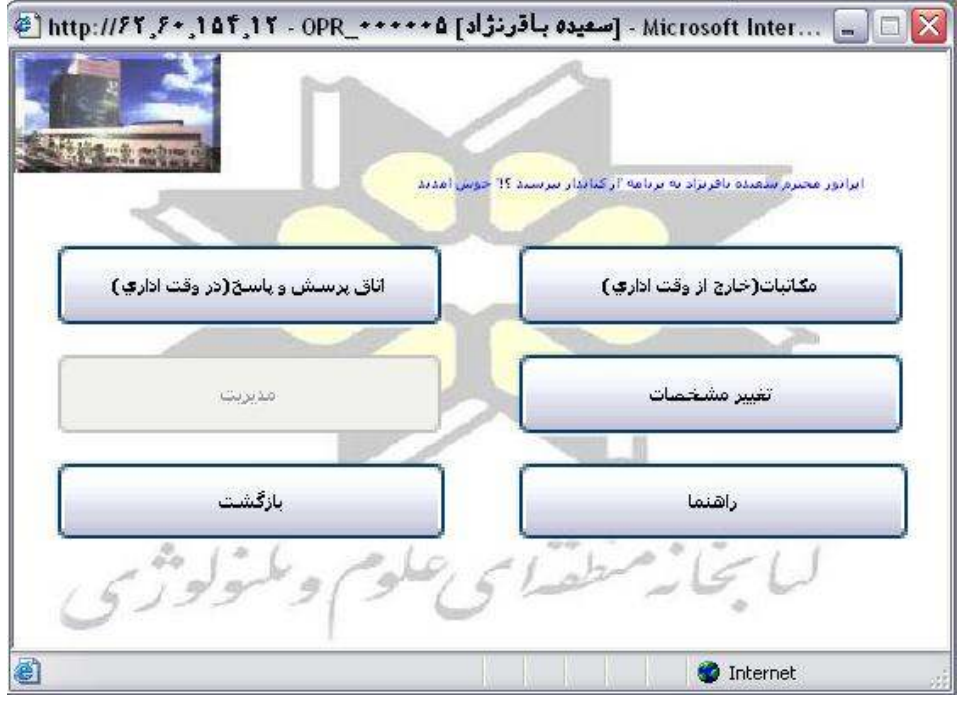

شكل 14 : صفحه اصلي اپراتورها

با ورود اولين اپراتور به **اتـاق پرسـش و پاسـخ**، گزينــه اتـاق پرســش و پاسخ در صفحه اصلي كاربران نيز فعال شده و كـاربران مـي توا ننـد بـه اين اتاق وارد شده و با كتابدار مسئول صـحبت نماينـد . پنجـره گفتگـوي اپراتورها با كاربران متفاوت است. (شكل 15)

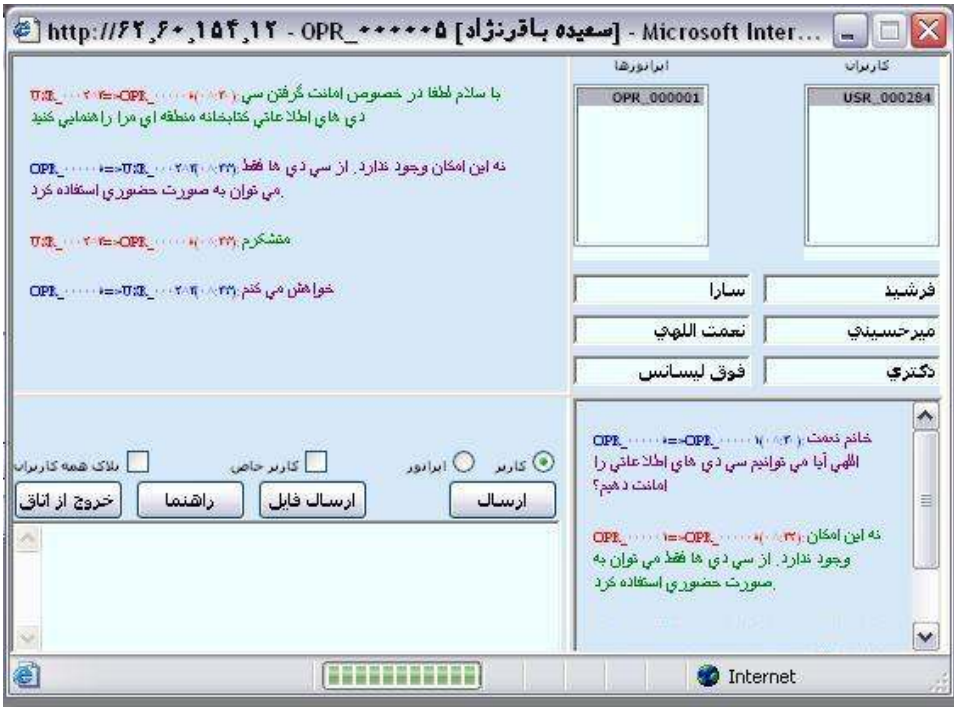

شكل 15 : پنجره گفتگوي اپراتور

قسمتهاي مختلف اين صفحه شامل بخشهاي زير است :

- نام اپراتور كه در نوار بالاي صفحه آورده شده است - ليست كاربران كه بـا انتخـاب هـر كـدام از كـاربران مشخصـات وي شامل نام و نام خانوادگي و وضعيت تحصيلي وي در پـايين ليسـت ظـاهر مي شود. - ليست اپراتورها كه با انتخاب هر اپراتور مشخصات وي شامل نام و نام خانوادگي و وضعيت تحصيلي وي است در پـايين ليسـت مشـاهده مـي شود.

- كاربر/اپراتور : اپراتورها جهت ارسال پيغام به كاربران بايد گزينه كـاربر را انتخاب نمايند و جهت ارسال پيغام به يك اپراتور ديگر گزينـه اپراتـور را انتخاب مي نمايند.

در قسمت پايين سمت چپ صفحه متن مورد نظر توسط اپراتـور تايـپ مـي شود و براي كاربر يا اپراتور ارسال مي گردد. در صـورتي كـه مـتن بـراي كاربر ارسال شود پس از فشار دادن دكمه ارسال متن نوشته شده در محل در نظر گرفته شده در بالاي صفحه مشاهده مـي گـردد كـه در آن سـوالات كاربران و پاسخ اپراتورهـا قابـل ديـدن اسـت . در صـورتي كـه مـتن بـراي اپراتور ارسال شود و يا اپراتوري پيغامي ارسـال نمـوده باشـد در قسـمت پايين سمت راست صفحه قابل مشاهده است . از ويژگيهـاي ايـن برنامـه آن است كه پيغامها قابليت **copy** و **paste** شدن دارند.

 - گزينه ارسال فايل : يكي ديگر از قابليتهاي مفيد اين سيستم امكان ارسـال فايل در زمان گفتگو براي كاربران است. در ايـن حالـت اپراتـور بـا انتخـاب گزينه ارسال فايل با پنجره اي كه در شكل 16 نمايش داده شـده اسـت مـي تواند از طريق گزينه **Browse** ابتدا فايل مورد نظر را مسـير يـابي كـرده و سپس آنرا براي كاربران ارسال مي نمايد.

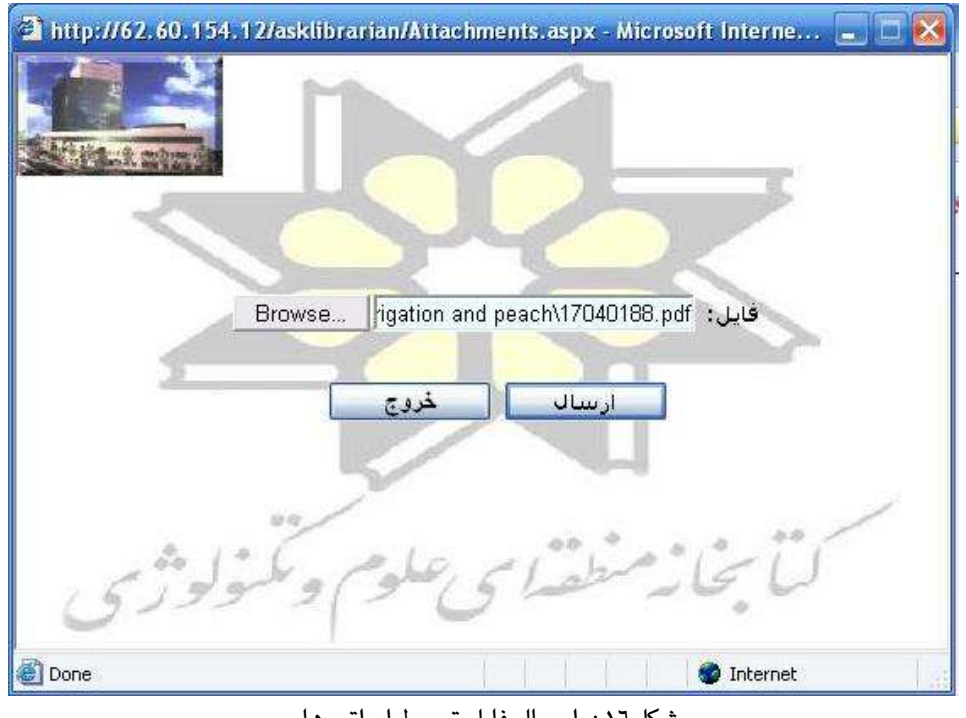

شكل16 : ارسال فايل توسط اپراتورها

گزينه **كاربر خـاص** يكـي ديگـر از گزينــه هــايي اسـت كــه در پنجـره گفتگوي اپراتورها ( شكل 15) وجود دارد. در صورتي كه اپراتوري بخواهـد تنها با يك كاربر گفتگو كند اين گزينه را انتخاب مي نمايد . در اين حالت نـام اين اپراتور فقط در پنجره گفتگوي كاربر انتخاب شده فعال بوده و كـاربران ديگر قادر به ديدن اپراتور مورد نظر نمي باشند. ايـن گزينـه بـراي مـواقعي تعريف شده است كه در آن اپراتورها زمان كافي براي پاسخ دادن به كاربر جديدي را نداشته باشند.

– گزينه **بلاک همه کاربران** با انتخاب اين گزينه توسط اپراتور، هيچ كاربري قادر به ديدن اين اپراتور نمي باشد. اين گزينـه بـراي زمـاني طراحـي شـده است كه اپراتور مي خواهد موقتاً ميز كار خـود را تـرك نمايـد. فعـال شـدن مجدد اپراتور با حذف اين علامت امكان پذير است.

#### **ج- سيستم مديريت**

مــدير سيســتم نيــز بــراي ورود بــه سيســتم مــديريت "از كتابــدار بپرسيد؟"! بايد به صفحه ورود به سيستم "از كتابـدار بپرسـيد؟"! (شـكل 3) مراجعه نموده و تحت عنوان مدير وارد سيستم شود. همانگونه كه در شكل 17 مشاهده مـي نماييـد گزينـه هـاي مربـوط بـه مـدير سيسـتم متفـاوت از اپراتورها و كاربران مي باشد.

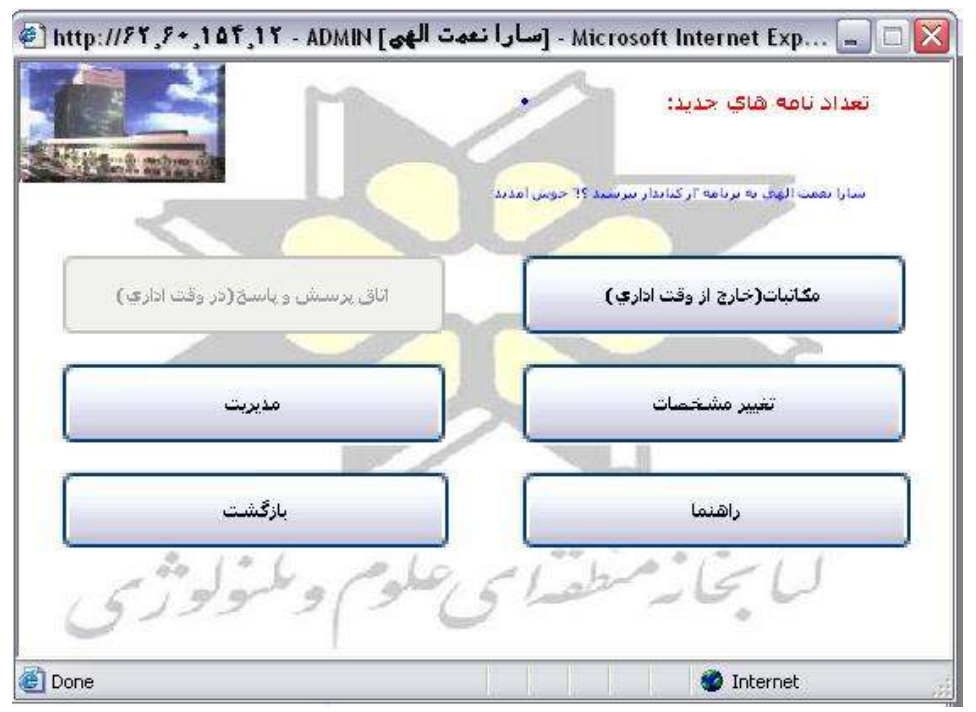

شكل 17 : صفحه اصلي مدير سيستم

در اين پنجـره ابتـدا تعـداد نامـه هـاي جديـدي كـه در سيسـتم "از كتابـدار بپرسيد؟"! از طرف كاربران براي سيستم ارسال شـده اسـت نمـايش داده می شود. همانگونه كه در تصوير نيز مشاهده می شود گزينه **اتـاق پرسـش** و پاسخ به علت عدم نياز، براي مدير سيستم غير فعال است. گزينه مكاتبات براي مدير سيستم نيز همانند اپراتورهـا و كـاربران اسـت و اختصـاص بـه ارسال نامه به پست الكترونيكي كاربران دارد. در گزينــه **تغييـر مشخصــات** نيز مدير سيستم مي توانـد مشخصـات خـود را تغييـر دهـد . تفـاوت عمـده سيستم مديريت با ساير بخشها گزينه مـديريت اسـت. ايـن گزينـه بـه مـدير سيستم امكان مديريت كاربران و اپراتورها مانند حذف كردن فـردي خـاص و نيز آمار گيري از استفاده كننـدگان و ميـزان رضـايت آنهـا از سيسـتم را فراهم مي آورد. با انتخاب گزينه مديريت مدير سيستم با پـنج گزينـه جديـد مواجه مي شود: (شكل 18) 1- اپراتور جديد

- 2- مديريت اپراتور
	- 3- مديريت كاربر
		- 4- گزارشات
- 5- فرم نظرخواهي

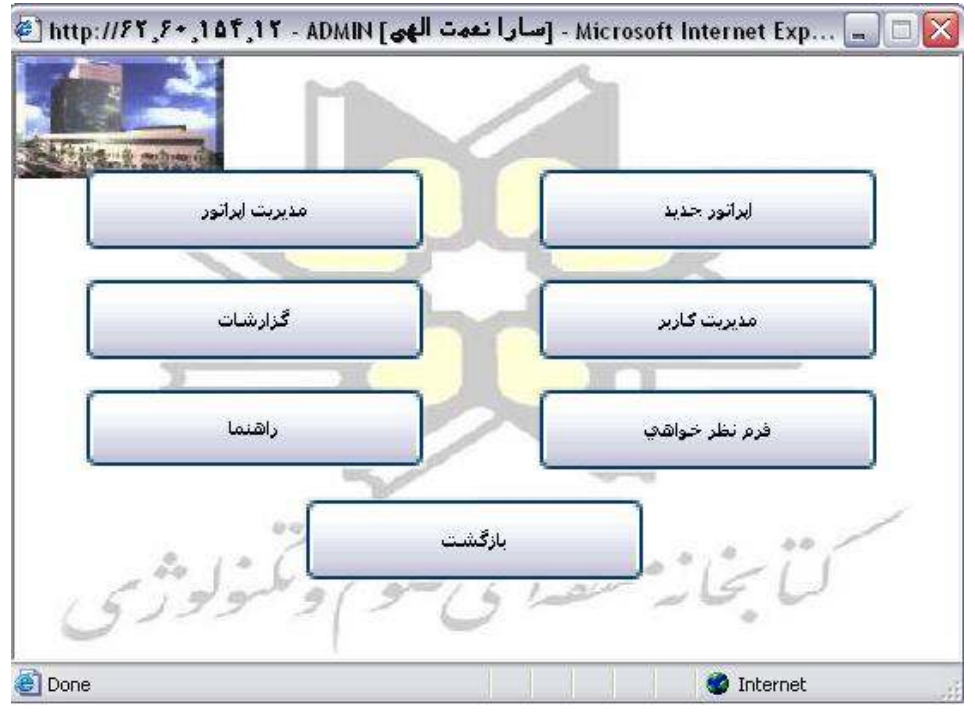

شكل 18 : پنجره مديريت سيستم

در قسمت اپراتور جديد همانگونه كه در صـفحه 21 شـكل 13 توضـيح داده شد مدير سيستم مي تواند به تعداد مورد نياز اپراتور تعريف نمايد. در بخش مديريت اپراتور (شكل 19) مدير سيستم مي تواند اپراتوري را بر اساس نياز حذف نمايد. براي انجام ايـن كـار كافيسـت مـدير سيسـتم ابتـدا اپراتور مورد نظر را از فهرست سـمت چـپ صـفحه انتخـاب كنـد و سـپس گزينه حذف را انتخاب نمايد.

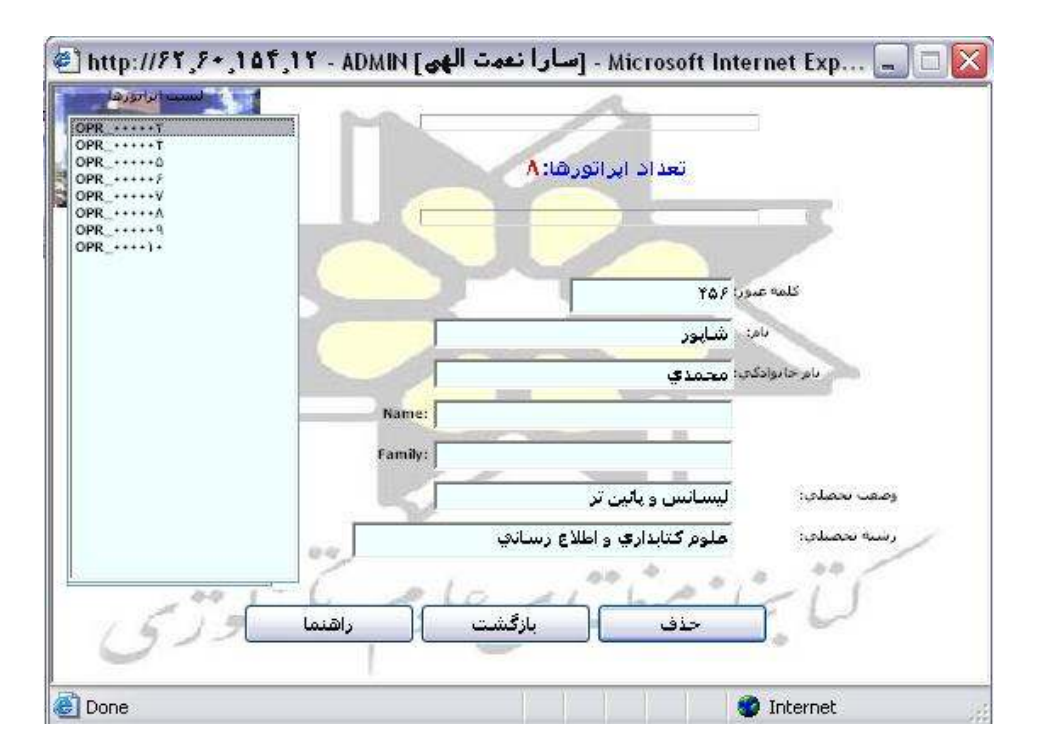

شكل 19 : مديريت اپراتور

در گزينه مديريت كاربر (شكل 20) به مـدير سيسـتم ايـن امكـان داده شـده است كه اطلاعات مربوط به هر كاربر از قبيل نام و نام خانوادگي، وضـعيت تحصيلي و آدرس پست الكترونيكي را مشاهده كند.

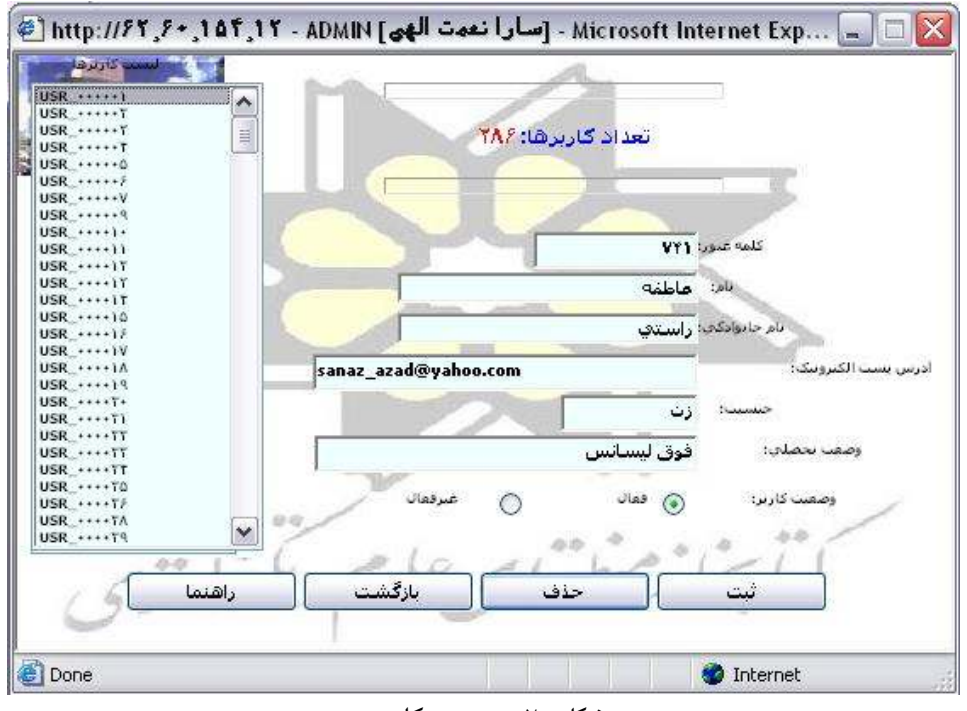

شكل 20 : مديريت كاربر

در صورت مواجه شدن با كاربري كه ايجاد مزاحمت در سيستم مي نمايـد، اين امكان بـراي مـدير سيسـتم در نظـر گرفتـه شـده كـه كـاربر خـاص را غيرفعـال نمايـد. در ايـن صـورت كـاربر مـورد نظـر ديگـر نمـي توانـد بـا كدكاربري و كلمـه عبـور خـود وارد سيسـتم شـود. جهـت انجـام ايـن كـار همانگونه كه در شكل 20 مشاهده مي شود مـدير سيسـتم ابتـدا كـدكاربري كاربر مـورد نظـر را از ليسـت كـاربران انتخـاب مـي نمايـد . در ايـن حالـت اطلاعات مربوط به كاربر مورد نظر نمايش داده مي شود . مدير سيسـتم بـا انتخاب گزينه **غيرفعال** و **ثبـت** ايـن تغييـر كـاربر مـورد نظـر را در سيسـتم غيرفعال مي نمايد. غيرفعال نمودن كاربران به صورت موقتي است و امكان بازگرداندن كاربر وجود دارد. اما اگر مدير سيستم بخواهـد كـاربري را بـه طور كلي از سيستم خارج نمايد با انتخاب گزينه حذف اين كار امكـان پـذير مي باشد.

گزينه **گزارشات** (شكل ۲۱) : همانگونه كه در قسمت كاربران گفته شد هـر كاربر پس از خارج شدن از اتاق گفتگو فرم نظرخـواهي را مشـاهده خواهـد نمود. مدير سيستم مي تواند از طريق گزينه گزارشات پاسخ هايي را كه هر كاربر به سوالات مطرح شده در فرم نظرخواهي داده اسـت مشـاهده نمايـد . همچنين تعداد كـاربران بـه تفكيـك جنسـيت و تعـداد كـل كـاربران و تعـداد كاربران خارجي نيز مشخص شده است.

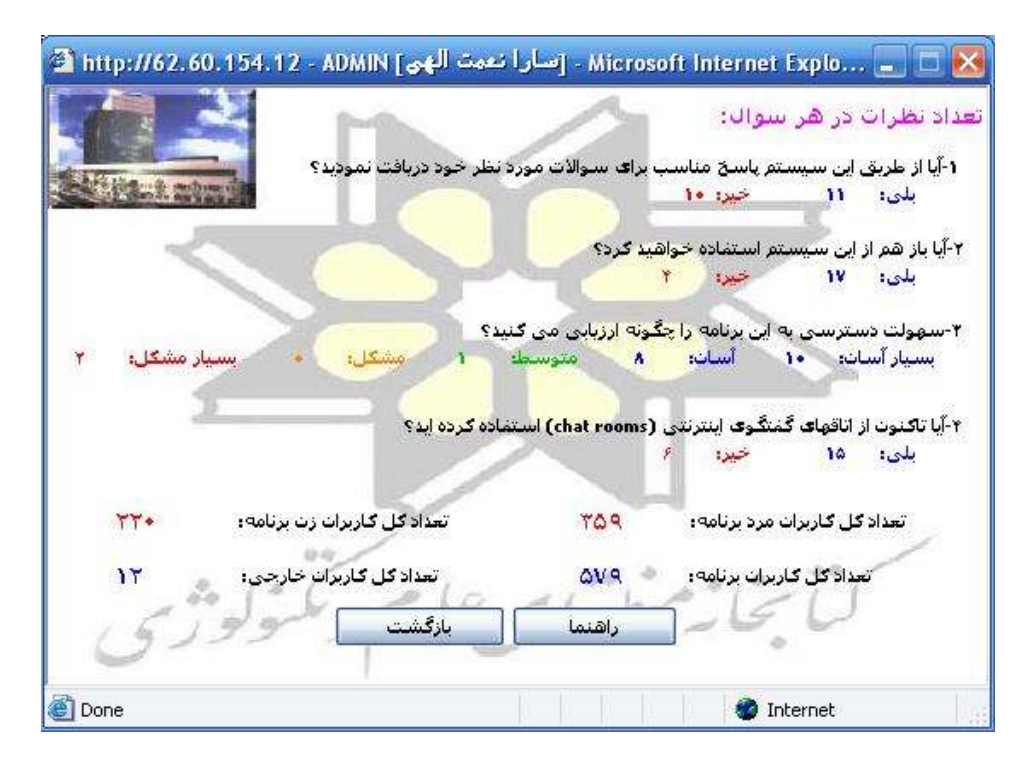

شكل 21 : گزارشات

گزينه نظرخواهي ( شكل 22) : در اين قسمت به مـدير سيسـتم ايـن امكـان داده شده تا از نظر هر يك از كاربران به صورت جداگانه اطلاع حاصل كند. اين نظـرات در بهبـود بخشـيدن خـدمات ارائـه شـده از طريـق سيسـتم "از كتابدار بپرسيد؟!" به مدير سيستم كمك مي كند. در اين صفحه همانگونه كه در شكل قابل مشاهده است تاريخ و ساعت نظرخواهي نيـز مشـخص شـده است. در اين قسـمت امكـان حـذف نظـرات نيـز وجـود دارد بنـابراين مـدير سيستم مي تواند پس از انجام آمارگيري هاي دوره اي نظـرات كـاربران را حذف نمايد.

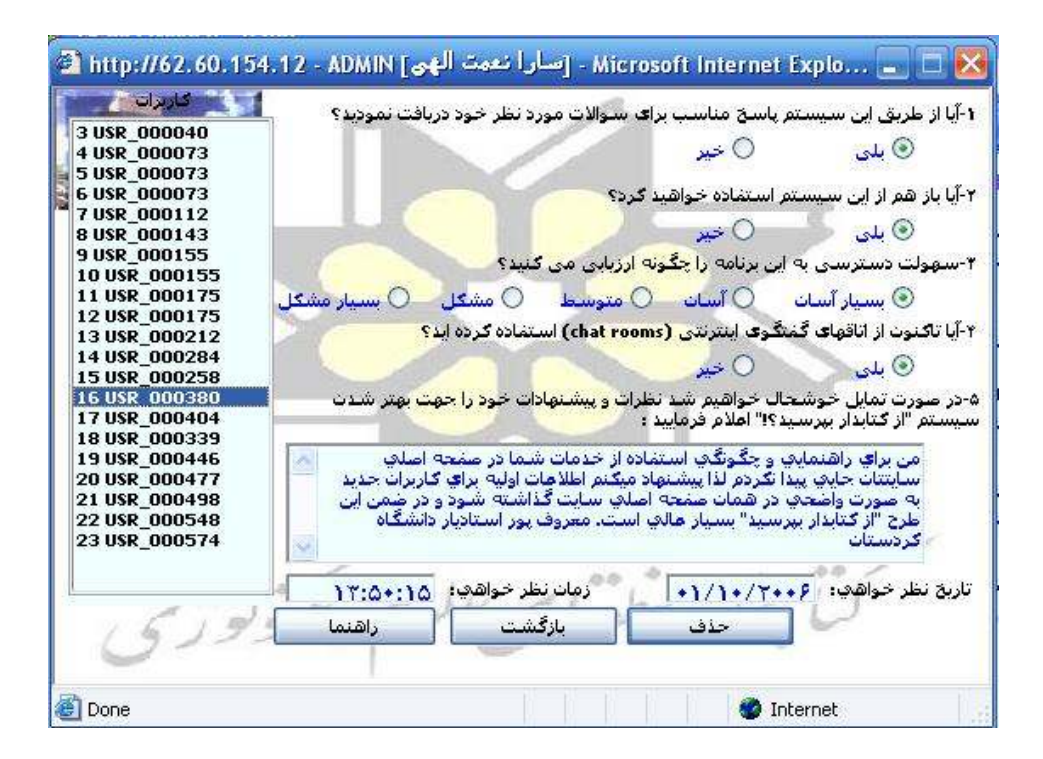

شكل 22 : نظرخواهي

همانگونه كه ملاحظه شـد در ارائـه سيسـتم "از كتابـدار بپرسـيد؟!" تمـامي تلاش جهت كاربر پسند بودن وسهولت اسـتفاده از برنامـه بـوده اسـت بـه طوري كه جهت استفاده از آن نيازي به تخصص خاصي نيست . به علاوه از طريق اين سيستم مي توان به كليه سـوالات مـورد نظـر كـاربران از طريـق مصاحبه مرجع پاسخ كافي ارائه كرد.با توجه به اينكه در عصـر تكنولـوژي اطلاعات به سر مي بريم وجود چنين سيسـتمهايي در سـايت هـر كتابخانـه الزامي به نظر مي رسد.